Externe-mediakaarten

Gebruikershandleiding

© Copyright 2006 Hewlett-Packard Development Company, L.P.

Het SD-logo is een handelsmerk van de desbetreffende houder.

De informatie in deze documentatie kan zonder kennisgeving worden gewijzigd. De enige garanties voor HP producten en diensten staan vermeld in de expliciete garantievoorwaarden bij de betreffende producten en diensten. Aan de informatie in deze handleiding kunnen geen aanvullende rechten worden ontleend. HP aanvaardt geen aansprakelijkheid voor technische fouten, drukfouten of weglatingen in deze publicatie.

Eerste editie, juli 2006

Artikelnummer van document: 416611-331

## Inhoudsopgave

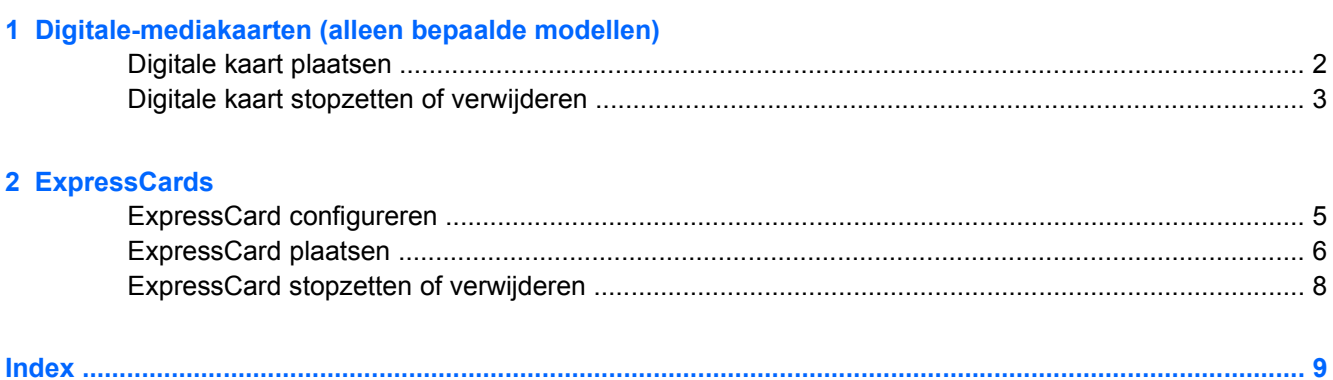

# <span id="page-4-0"></span>**1 Digitale-mediakaarten (alleen bepaalde modellen)**

Met optionele digitale kaarten kunt u veilig gegevens opslaan en gemakkelijk gegevens uitwisselen. Deze kaarten worden vaak gebruikt voor gegevensuitwisseling tussen de computer en camera's en PDA's met digitale media en andere computers.

Het digitale-mediaslot ondersteunt de volgende typen digitale kaarten:

- Secure Digital-geheugenkaart (SD Card)
- MultiMediaCard (MMC)
- Secure Digital Input/Output-kaart (SD I/O)
- Memory Stick (MS)
- Memory Stick Pro (MSP)
- xD-Picture Card (XD)
- xD Picture Card (XD) type M

**VOORZICHTIG** Voorkom beschadiging van de digitale kaart of de computer en plaats geen adapter, van welk type dan ook, in het digitale-mediaslot.

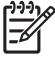

**Opmerking** Uw computer kan er iets anders uitzien dan de in dit hoofdstuk afgebeelde computer.

### <span id="page-5-0"></span>**Digitale kaart plaatsen**

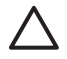

₽

**VOORZICHTIG** Oefen zo min mogelijk kracht uit bij het plaatsen van een digitale kaart, om beschadiging van de connectoren van de digitale kaart te voorkomen.

U plaatst een digitale kaart als volgt:

- **1.** Houd de digitale kaart met het label naar boven, terwijl de connectoren naar de computer zijn gericht.
- **2.** Schuif de kaart voorzichtig in het digitale-mediaslot tot de kaart goed op zijn plaats zit.

Wanneer de kaart is gedetecteerd, geeft het systeem dit aan met een geluidssignaal.

**Opmerking** De eerste keer dat u een digitale kaart plaatst, verschijnt het bericht "Nieuwe hardware gevonden" in het systeemvak aan de rechterkant van de taakbalk.

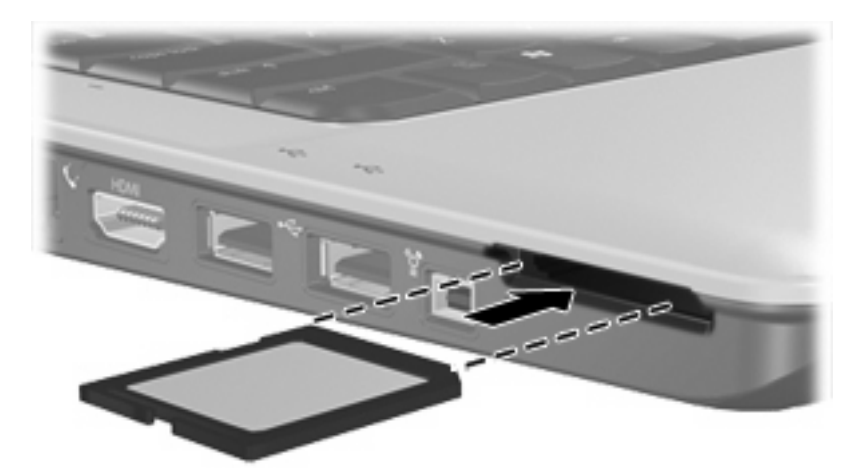

### <span id="page-6-0"></span>**Digitale kaart stopzetten of verwijderen**

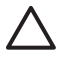

**VOORZICHTIG** Zet de digitale kaart stop voordat u deze verwijdert, om te voorkomen dat gegevens verloren gaan of het systeem vastloopt.

U kunt een digitale kaart als volgt stopzetten of verwijderen:

**1.** Sluit alle bestanden en applicaties die gebruikmaken van de digitale kaart.

**Opmerking** Als u een gegevensoverdracht wilt stoppen, klikt u op **Annuleren** in het kopieervenster van het besturingssysteem.

- **2.** U zet de digitale kaart als volgt stop:
	- **a.** Dubbelklik op het pictogram **Hardware veilig verwijderen** in het systeemvak aan de rechterkant van de taakbalk.

- **Opmerking** U kunt het pictogram Hardware veilig verwijderen weergeven door te klikken op het pictogram **Verborgen pictogrammen weergeven** (**<** of **<<**) in het systeemvak.
- **b.** Klik op de vermelding van de digitale kaart.
- **c.** Klik op **Stoppen**.
- **3.** Om de digitale kaart te verwijderen drukt u de digitale kaart iets naar binnen **(1)** en verwijdert u deze vervolgens uit het slot **(2)**.

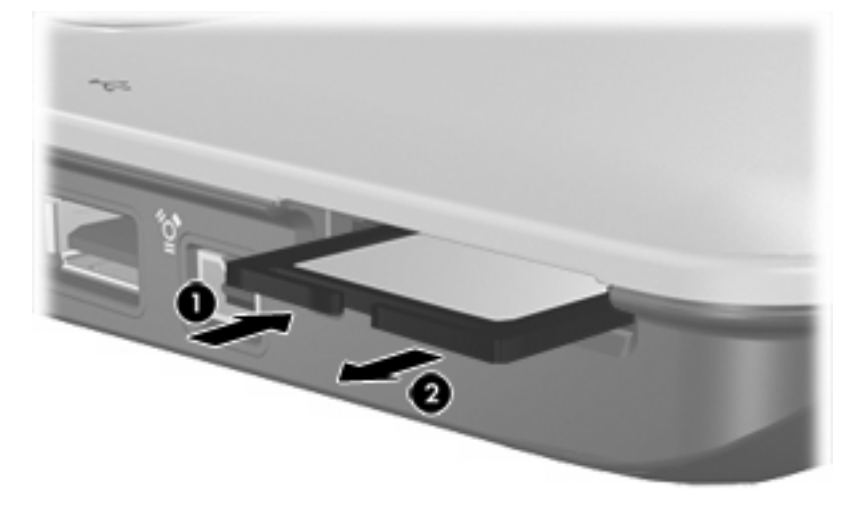

 $\mathbb{R}$ 

<sup>⊯</sup> 

## <span id="page-8-0"></span>**2 ExpressCards**

Een ExpressCard is een hoogwaardige, nieuwe-generatie PC Card. Een ExpressCard moet worden geplaatst in het ExpressCard-slot.

Net als standaard PC Cards hebben ExpressCards een functionaliteit die voldoet aan de specificaties van de Personal Computer Memory Card International Association (PCMCIA).

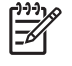

**Opmerking** Uw computer kan er iets anders uitzien dan de in dit hoofdstuk afgebeelde computer.

#### **ExpressCard configureren**

**VOORZICHTIG** Voorkom dat de ondersteuning voor andere ExpressCards verloren gaat: installeer alleen de software die is vereist voor het apparaat. Als u volgens de instructies van de fabrikant van de ExpressCard stuurprogramma's moet installeren, gaat u als volgt te werk:

Installeer alleen de stuurprogramma's voor uw besturingssysteem.

Installeer geen andere software zoals card services, socket services of enablers die door de fabrikant van de ExpressCard zijn geleverd.

### <span id="page-9-0"></span>**ExpressCard plaatsen**

**VOORZICHTIG** Plaats een PC Card niet in een ExpressCard-slot om beschadiging van de computer of de PC Card te voorkomen.

Neem de volgende richtlijnen in acht om het risico van beschadiging van de connectoren te beperken:

Oefen zo min mogelijk kracht uit bij het plaatsen van een ExpressCard.

Verplaats of vervoer de computer niet wanneer er een ExpressCard in gebruik is.

In het ExpressCard-slot kan een beschermplaatje zijn geplaatst. Dit plaatje moet worden verwijderd voordat u een ExpressCard kunt plaatsen.

- **1.** U ontgrendelt en verwijdert het ExpressCard-plaatje als volgt:
	- **a.** Druk het ExpressCard-plaatje **(1)** naar binnen om het te ontgrendelen.
	- **b.** Haal het plaatje uit het slot **(2)**.

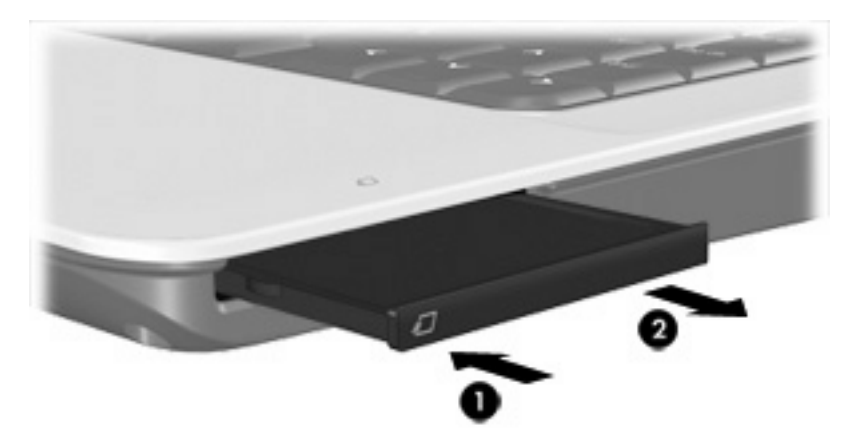

- **2.** U plaatst een ExpressCard als volgt:
	- **a.** Houd de kaart met het label naar boven, terwijl de connectoren naar de computer zijn gericht.
	- **b.** Schuif de kaart voorzichtig in het ExpressCard-slot tot de kaart goed op zijn plaats zit.

Wanneer de kaart is gedetecteerd, geeft het systeem dit aan met een geluidssignaal.

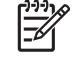

**Opmerking** De eerste keer dat u een ExpressCard plaatst, verschijnt het bericht "Nieuwe hardware gevonden" in het systeemvak aan de rechterkant van de taakbalk.

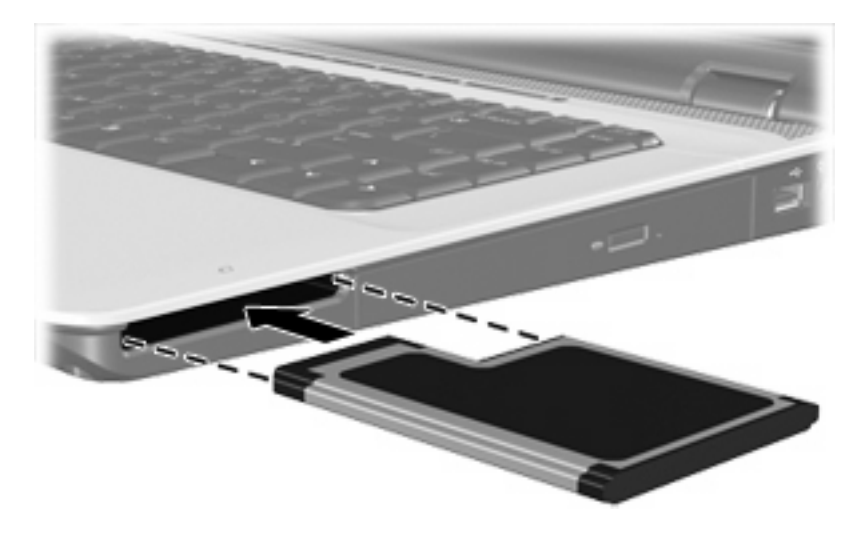

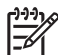

**Opmerking** Wanneer er een ExpressCard is geplaatst, verbruikt deze stroom, zelfs wanneer de kaart niet wordt gebruikt. Wanneer een ExpressCard niet in gebruik is, kunt u energie besparen door de kaart stop te zetten of te verwijderen.

#### <span id="page-11-0"></span>**ExpressCard stopzetten of verwijderen**

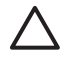

**VOORZICHTIG** Zet de ExpressCard stop voordat u de kaart verwijdert, om te voorkomen dat gegevens verloren gaan of het systeem vastloopt.

U kunt een ExpressCard als volgt stopzetten of verwijderen:

**1.** Sluit alle programma's af en voltooi alle activiteiten waarbij de ExpressCard wordt gebruikt.

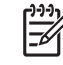

**Opmerking** Als u een gegevensoverdracht wilt stoppen, klikt u op **Annuleren** in het kopieervenster van het besturingssysteem.

- **2.** U zet de ExpressCard als volgt stop:
	- **a.** Dubbelklik op het pictogram **Hardware veilig verwijderen** in het systeemvak aan de rechterkant van de taakbalk.

**Opmerking** U kunt het pictogram Hardware veilig verwijderen weergeven door te klikken op het pictogram **Verborgen pictogrammen weergeven** (**<** of **<<**) in het systeemvak.

- **b.** Klik op de vermelding van de ExpressCard.
- **c.** Klik op **Stoppen**.
- **3.** U ontgrendelt en verwijdert de ExpressCard als volgt:
	- **a.** Druk de ExpressCard **(1)** voorzichtig naar binnen om de kaart te ontgrendelen.
	- **b.** Haal de ExpressCard uit het slot **(2)**.

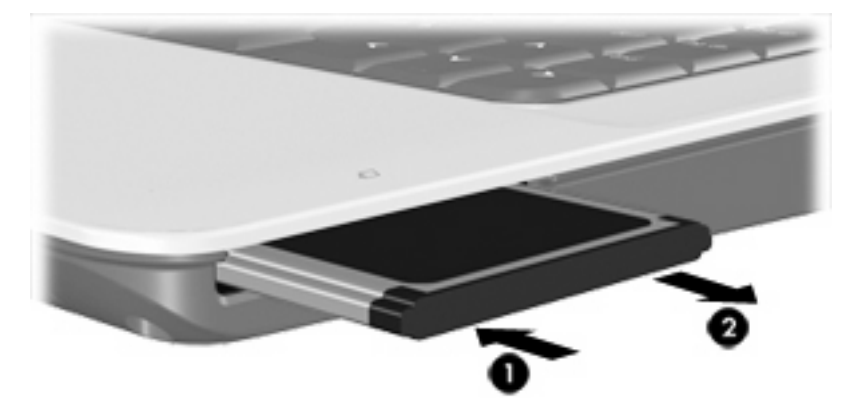

## <span id="page-12-0"></span>**Index**

#### **C**

Configureren, ExpressCards [5](#page-8-0)

#### **D**

Digitale kaarten definitie [1](#page-4-0) plaatsen [2](#page-5-0) stopzetten [3](#page-6-0) verwijderen [3](#page-6-0)

#### **E**

**ExpressCards** beschermplaatje verwijderen [6](#page-9-0) configureren [5](#page-8-0) definitie [5](#page-8-0) plaatsen [6](#page-9-0) stopzetten [8](#page-11-0) verwijderen [8](#page-11-0)